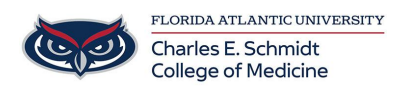

password reset.

[Knowledgebase](https://comsupport.fau.edu/kb) > [Accounts and Access](https://comsupport.fau.edu/kb/accounts-and-access-2) > [Forgot your Password? You can reset it yourself](https://comsupport.fau.edu/kb/articles/forgot-your-password-you-can-reset-it-yourself-2)

## Forgot your Password? You can reset it yourself Jeff Clark - 2023-07-20 - [Accounts and Access](https://comsupport.fau.edu/kb/accounts-and-access-2)

## You no longer have to call the Help Desk for a reset! The power is all yours!

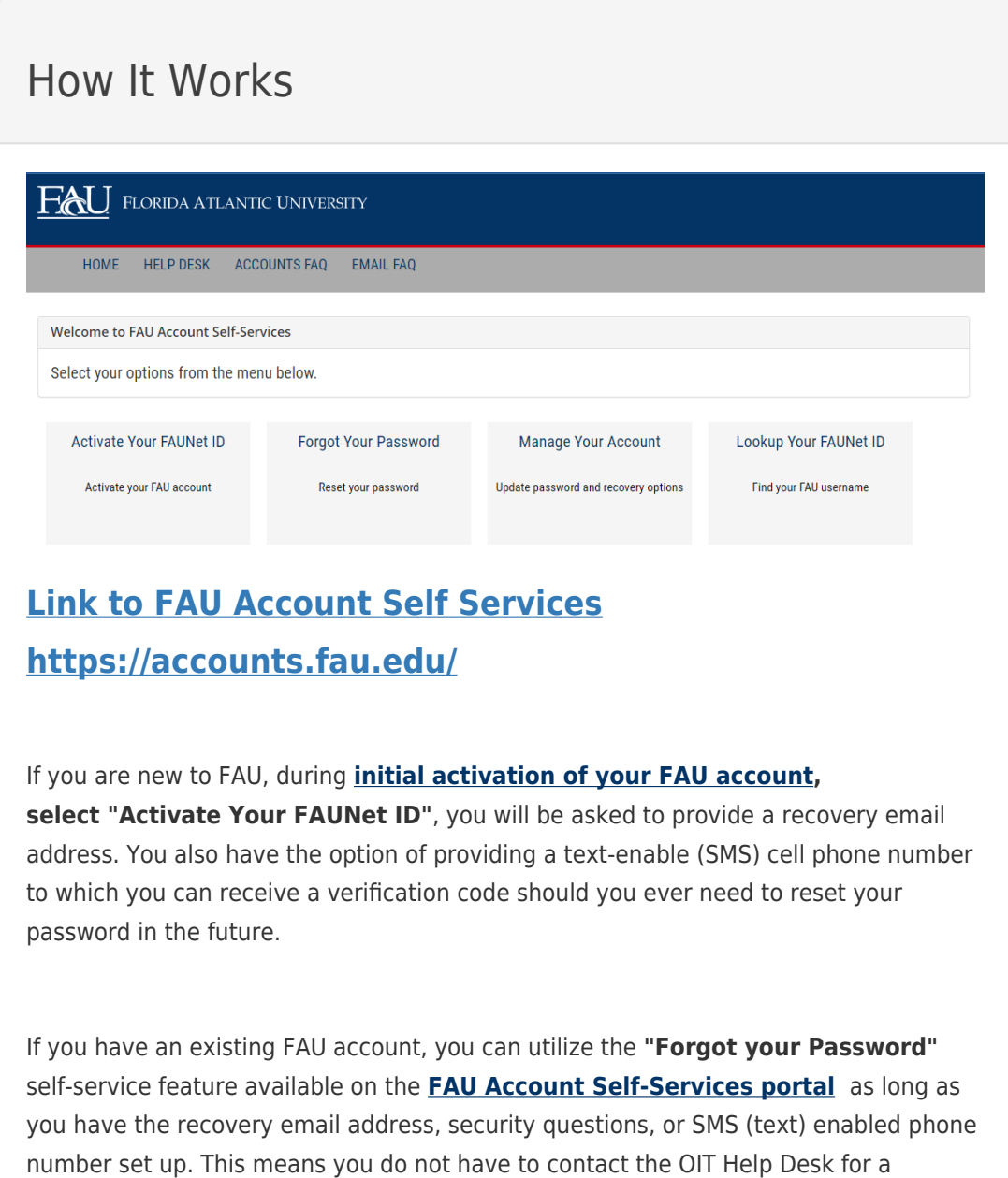

To set up your security questions and/or the SMS (text) phone number, visit the **[FAU](https://accounts.fau.edu/) [Accounts Services portal](https://accounts.fau.edu/)** and click on the **"Manage Your Account"** tile. Log in with your FAUNet ID and current password. Then select "Change your Security Questions" and/or "Change your SMS Number."

Once the security questions and SMS number have been added to your account, you will be able to use the "Forgot Your Password" self-service feature by providing your FAUNet ID. If you have provided a phone number for SMS you can use the "Send SMS" option to receive a verification code, or choose "Number Incorrect" option to answer your security questions. After providing a verification code or answering the security questions, you will be able to set a new password.

The Office of Information Technology highly recommends that you take advantage of this service.

If you are not successful in receiving a verification code via SMS or answering the questions, please contact the OIT Help Desk (561) 297 3999 for further assistance with resetting your password.